EmblemHealth

### Secure Messaging – Create a Message U Ask A Question

Quick Reference Guide (QRG)

This Quick Reference Guide (QRG) will provide an overview of the process to create a message using 'Ask A Question'.

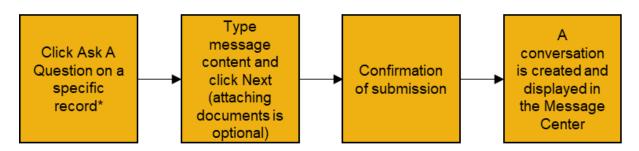

\*Note: Clicking the' Ask A Question' button on a specific record will create a message with the previous information autopopulated.

Let us look at the steps in detail to Create a Message Using Ask A Question.

Purpose: Create a Message using Ask A Question.

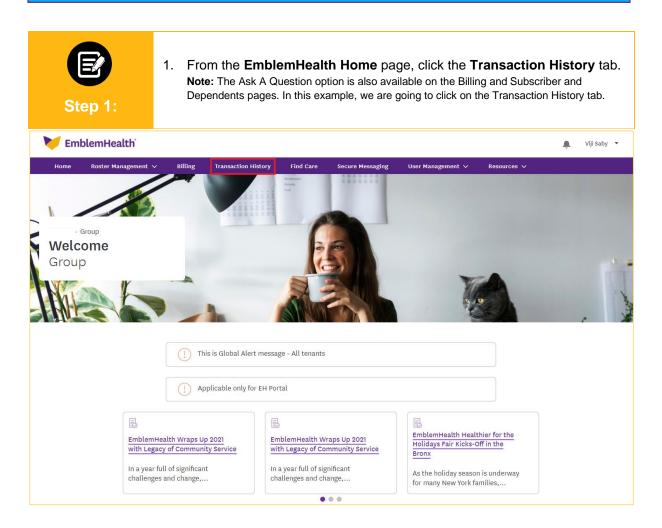

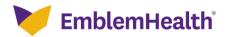

#### Secure Messaging – Create a Message Using Ask A Question

| The Transaction History screen displays.<br>1. Click the <b>Case ID</b> to view transaction details.                                                                                                    |                      |             |                       |               |                     |              |                    |  |
|----------------------------------------------------------------------------------------------------|----------------------|-------------|-----------------------|---------------|---------------------|--------------|--------------------|--|
| > Transaction H                                                                                                    | listory              |             |                       |               |                     |              |                    |  |
|                                                                                                    |                      |             |                       | - GROUP       |                     |              |                    |  |
| Transaction History                                                                                                    |                      |             |                       |               |                     |              |                    |  |
| Below is a list of online transactions submitted for your employer group. We will process all requests as soon as possible. Most transactions will be completed and reflected online within a day, but some may take up to three (3) business days depending on the type of request. |                      |             |                       |               |                     |              |                    |  |
| Filter by Date                                                                                                    |                      |             | To Date               |               |                     |              |                    |  |
| 05-11-2020                                                                                                    |                      |             | 05-11-2022            |               | Subgroup            | ID - Name    |                    |  |
| Member Nam                                                                                                    | 10                   |             | Transaction Type      | ~             | Transactio          | n Status     | ~                  |  |
| Clear Filter                                                                                                    | s Apply Filters      |             |                       |               |                     | (            | Export to Excel    |  |
| Case ID↓                                                                                                    | Transaction Type     | Subgroup ID | Subgroup Name         | Submitted for | Date Submitted      | Submitted by | Transaction Status |  |
| 02430207                                                                                                    | Terminate Subscriber | 1001        | Group 1124425 SG 1001 | -             | 02/28/2022 01:58 AM | Saby, Viji   | In Progress        |  |
| 02430179                                                                                                    | Change Name          | 1001        | Group 1124425 SG 1001 | -             | 02/28/2022 01:10 AM | Saby, Viji   | In Progress        |  |
| 02428083                                                                                                    | Terminate Subscriber | 1001        | Group 1124425 SG 1001 | -             | 02/09/2022 05:23 AM | Saby, Viji   | Completed          |  |
| 02422276                                                                                                    | Reinstate Dependent  | 1001        | Group 1124425 SG 1001 | -             | 12/20/2021 03:15 AM | Saby, Viji   | -                  |  |
|                                                                                                    | Reinstate Dependent  | 1001        | Group 1124425 SG 1001 | -             | 12/15/2021 05:23 AM | Saby, Viji   | -                  |  |
| 02421707                                                                                                    |                      |             |                       |               |                     |              |                    |  |
| 02421707<br>02418914                                                                                                    | Reinstate Dependent  | 1001        | Group 1124425 SG 1001 | -             | 11/22/2021 07:51 AM | Saby, Viji   | Completed          |  |

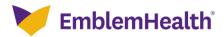

#### Secure Messaging – Create a Message Using Ask A Question

| Step 3:                                       | The Transaction Details screen displays.<br>1. Click <b>Ask A Question</b> . |                                    |                                         |  |  |  |  |
|-----------------------------------------------|------------------------------------------------------------------------------|------------------------------------|-----------------------------------------|--|--|--|--|
|                                               |                                                                              | Transaction Details                |                                         |  |  |  |  |
| Home > Transaction History > Transaction Deta | ils                                                                          |                                    |                                         |  |  |  |  |
|                                               |                                                                              |                                    | Ask A Question                          |  |  |  |  |
| ✓ Transaction Information                     |                                                                              |                                    |                                         |  |  |  |  |
| Case<br>02430179                              | Transaction Type<br>Change Name                                              | Transaction Reason                 | Date/Time Opened<br>02/28/2022 01:02 AM |  |  |  |  |
| Group ID                                      | Group Name                                                                   | Subgroup ID<br>1001                | Subgroup Name<br>SG 1001                |  |  |  |  |
| Submitted For                                 | Submitted By<br>Saby, Viji                                                   | Executed Entity<br>Employer Portal | Transaction Status<br>In Progress       |  |  |  |  |
| Date/Time Closed<br>02/28/2022 01:02 AM       |                                                                              |                                    |                                         |  |  |  |  |
| ✓ Transaction Details                         |                                                                              |                                    |                                         |  |  |  |  |
| SUBSCRIBER                                    |                                                                              |                                    |                                         |  |  |  |  |
|                                               | Old Value                                                                    | New Yolar                          |                                         |  |  |  |  |
| Member ID                                     | K3764296801                                                                  | New Value<br>K3764296801           |                                         |  |  |  |  |
| Member First Name                             |                                                                              |                                    |                                         |  |  |  |  |
| Member Middle Name                            | •                                                                            | jayson<br>-                        |                                         |  |  |  |  |
| Member Last Name                              | johnson                                                                      | johnson                            |                                         |  |  |  |  |
| Relationship                                  | Employee                                                                     | Employee                           |                                         |  |  |  |  |
|                                               |                                                                              |                                    |                                         |  |  |  |  |

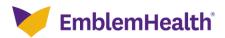

#### Secure Messaging – Create a Message Using Ask A Question

| Step 4: | <ol> <li>The Message Details screen displays.</li> <li>Enter text in the Message field.</li> <li>(Optional) Click Upload Files to add supporting documents.</li> <li>Click Submit.<br/>Note: The Category and Subcategory fields will pre-populate with information pertaining to the specific page on which the 'Ask A Question' button was clicked. In this example, these fields pre-populated based on the Change Name transaction.</li> </ol> |
|---------|----------------------------------------------------------------------------------------------------|
|         | O<br>Message Details                                                                                                    |
|         | CREATE MESSAGE                                                                                                    |
|         | Message Details                                                                                                    |
|         | Complete the details below and click on Submit to continue.                                                                                                    |
|         | Category* Subcategory*<br>Enrollment / Eligibility To Demographic Change inquiry                                                                                                    |
|         | Case Id<br>02430179                                                                                                    |
|         | Message* ①<br>Is any further information needed to process this transaction?                                                                                                    |
|         | Attach Documents       Lupload Files   Or drop files                                                                                                    |
|         | *Required information                                                                                                    |
|         | You can upload up to five files that are .doc, .docx, .xls, .xlsx, .ppt, .pptx, .zip, .zipx, .pdf, .gif,<br>.jpg, .jpeg and .png. Files must be less than 10 MB in size.                                                                                                    |
|         | Submit                                                                                                    |
|         | Cancel                                                                                                    |

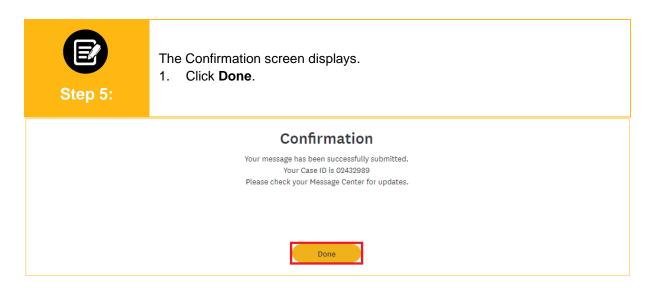

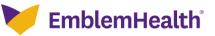

## Secure Messaging – Create a Message Using Ask A Question

| Step 6:                                        | The Transaction De<br>1. To view the me<br>tab. | ge displays.<br>n the message center, click the <b>Secure Messaging</b> |                  |                                    |                 |                                         |          |  |
|------------------------------------------------|-------------------------------------------------|-------------------------------------------------------------------------|------------------|------------------------------------|-----------------|-----------------------------------------|----------|--|
| 🔰 EmblemHealth                                 |                                                 |                                                                         |                  |                                    | 🌲 🤷 Viji Saby 👻 |                                         |          |  |
| Home Roster Manageme                           | nt 🗸 🛛 Billing Transaction History              | Find Care                                                               | Secure Messaging | User Management 🗸                  | Resources 🗸     | Co-browsing with Agent                  |          |  |
|                                                |                                                 |                                                                         |                  |                                    |                 |                                         |          |  |
|                                                |                                                 | Transac                                                                 | tion Details     |                                    |                 |                                         |          |  |
| Home > Transaction History > Transaction Detai | ils                                             |                                                                         |                  |                                    |                 |                                         |          |  |
|                                                |                                                 |                                                                         |                  |                                    |                 | Ask A                                   | Question |  |
| ✓ Transaction Information                      |                                                 |                                                                         |                  |                                    |                 |                                         |          |  |
| Case<br>02430179                               | Transaction Type                                | Transaction Type<br>Change Name                                         |                  |                                    |                 | Date/Time Opened<br>02/28/2022 01:02 AM |          |  |
| Group ID                                       | Group Name                                      |                                                                         |                  | Subgroup ID                        |                 | Subgroup Name<br>SG 1001                |          |  |
| Submitted For                                  | Submitted By<br>Saby, Viji                      |                                                                         |                  | Executed Entity<br>Employer Portal |                 | Transaction Status<br>In Progress       |          |  |
| Date/Time Closed<br>02/28/2022 01:02 AM        |                                                 |                                                                         |                  |                                    |                 |                                         |          |  |
| ✓ Transaction Details                          |                                                 |                                                                         |                  |                                    |                 |                                         |          |  |

| Step 7:                                      | <ul> <li>The Message Center page displays.</li> <li>1. View the Message ID in the message center table.</li> <li>Note: The Identifier column lists the case ID of the specific transaction linked to the message query.</li> </ul> |                          |                                      |                                           |                                |                             |  |  |  |  |
|----------------------------------------------|----------------------------------------------------------------------------------------------------|--------------------------|--------------------------------------|-------------------------------------------|--------------------------------|-----------------------------|--|--|--|--|
| Home > Secure Messaging                      |                                                                                                    |                          |                                      |                                           |                                |                             |  |  |  |  |
|                                              | - GROUP                                                                                                    |                          |                                      |                                           |                                |                             |  |  |  |  |
| Message Center                               |                                                                                                    |                          |                                      |                                           |                                |                             |  |  |  |  |
|                                              |                                                                                                    |                          |                                      |                                           |                                |                             |  |  |  |  |
|                                              |                                                                                                    |                          |                                      |                                           | Create Message                 |                             |  |  |  |  |
| Select Category                              | ✓ Select S                                                                                                    | ubcategory               | ~                                    |                                           |                                |                             |  |  |  |  |
| Clear Filters Apply Filters                  |                                                                                                    |                          |                                      |                                           |                                |                             |  |  |  |  |
| Q Search (1)                                 |                                                                                                    |                          |                                      |                                           |                                |                             |  |  |  |  |
|                                              | 0.1                                                                                                    | Description in the later |                                      |                                           |                                | 0-1-0-1                     |  |  |  |  |
| Message ID Conversation ID 02432989 02432989 | Subgroup ID                                                                                                    | Response Received        | Category<br>Enrollment / Eligibility | Subcategory<br>Demographic Change inquiry | Identifier<br>Case Id:02430179 | Date Sent<br>4/6/22 3:57 AM |  |  |  |  |
| 02432944 02432944                            |                                                                                                    | No                       | Enrollment / Eligibility             | Membership Inquiry                        | -                              | 4/6/22 1:18 AM              |  |  |  |  |
| 02427796 02427796                            | -                                                                                                    | No                       | Enrollment / Eligibility             | Membership Inquiry                        | Case Id:02418914               | 2/4/22 8:45 PM              |  |  |  |  |
| 02427795 02427795                            | -                                                                                                    | No                       | Enrollment / Eligibility             | Membership Inquiry                        | Case Id:02418914               | 2/4/22 8:44 PM              |  |  |  |  |
| 02427678 02427678                            | 1001                                                                                                    | No                       | Enrollment / Eligibility             | Membership Inquiry                        | -                              | 2/4/22 3:03 AM              |  |  |  |  |
| 02421430 02421430                            | -                                                                                                    | No                       | Enrollment / Eligibility             | Membership Inquiry                        | Case Id:02421428               | 12/13/21 2:02 AM            |  |  |  |  |

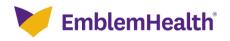

# Thank You